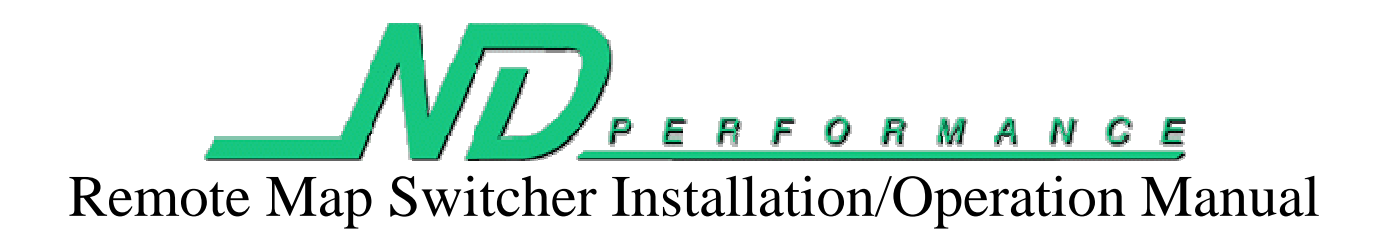

## **Installation**

1. Locate the receptacle below on the main TCS unit. This hole is located between the EBC Addon connector and the DB9 serial port. Push one end of the provided cable firmly into the receptacle until it stops.

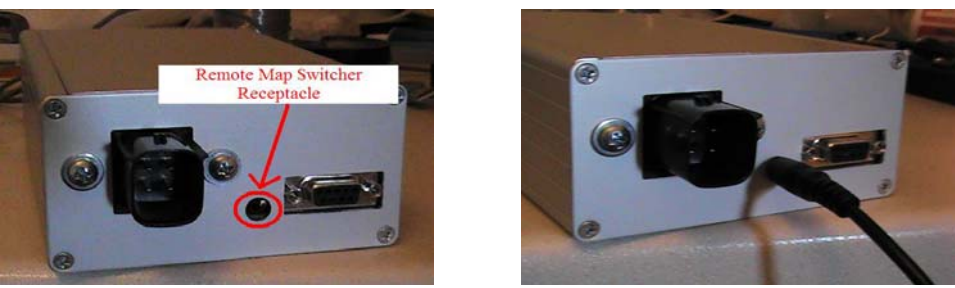

2. Locate the receptacle on the Remote Map Switcher box. Push the other end of the provided cable firmly into the receptacle until it stops.

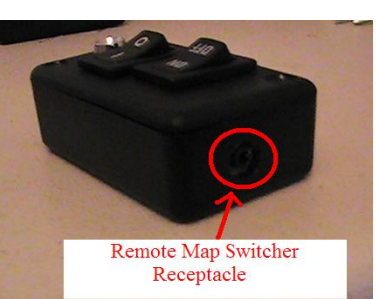

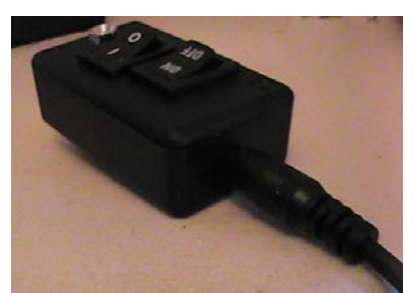

3. Route the wiring so that the map switcher is in a desired location. Many people simply store them in a cup holder or the center console, however we have also seen units mounted with velcro to various locations such as just below the center console open handle.

NOTE: The remote map switcher should be installed with the vehicle off. The TCS only looks for an attached map switcher upon bootup. If you install the map switcher while the vehicle is running it will not be operational until you turn off the vehicle for 5 seconds and restart it.

## **Operation**

- µ The "On/Off" button (leftmost button) is used to turn the TCS system completely on and completely off. With the system off both the Traction Control **AND** the launch rev limiter will be disabled. This is very useful at the track when a burnout is needed on slicks.
- $\&$  The "0/1" button (rightmost button) is used to switch between two different maps saved in the main TCS box. Each map can have its own traction control settings and launch rev limiter. These maps can be edited with the TCS Tuner software (see Software Manual).
- the LED on the right will light solid when the TCS detects more than 10% wheel spin. The LED may flicker at low speed stops or starts even under no wheel spin; that operation is acceptable as long as it does not stay lit or stay on for long periods of time.